# **How to manage Survey Number at Postcall Survey Configuration**

# Step-by-step guide

- Go to Linkscope Web Application and if you're not already signed in, select **Sign in.**
- From the Linkscope Web Application, you click to **Configuration ?PostcAll Survey ? Survey Number** at the menu.

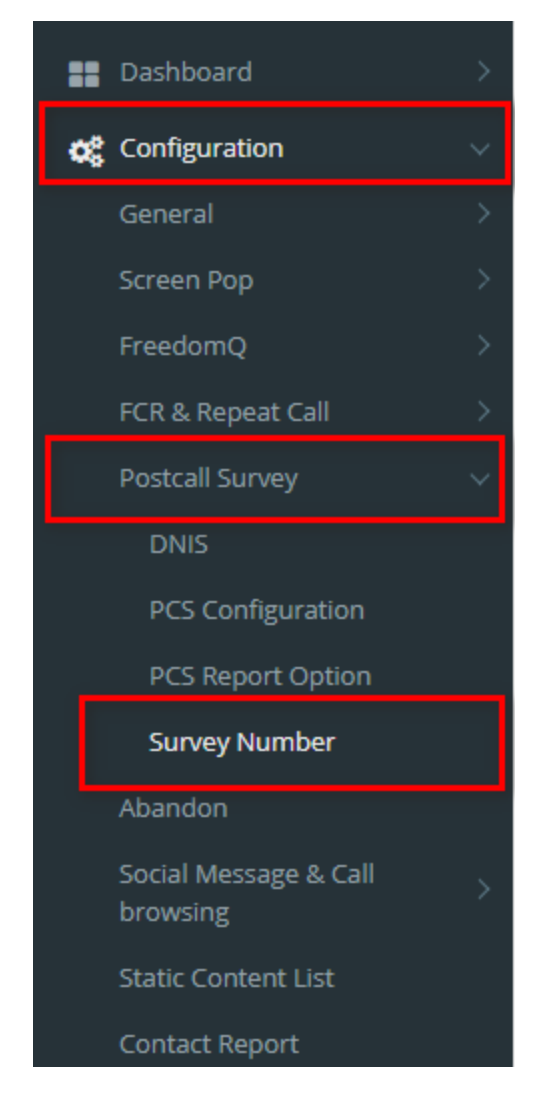

# **ADD A SURVEY NUMBER**

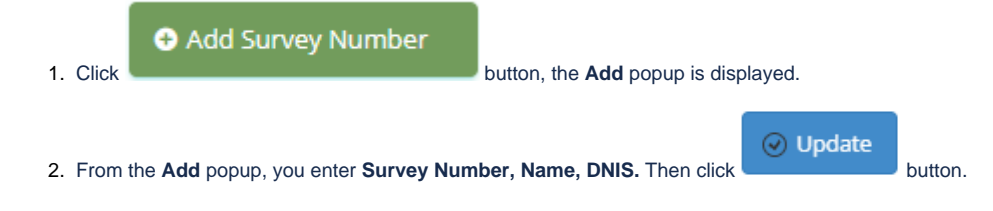

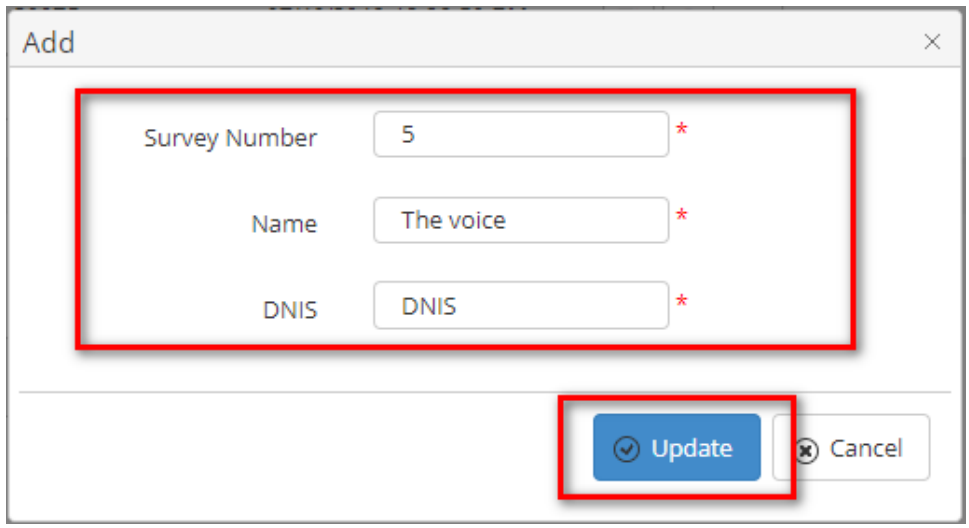

If the system shows this message, you created successfully Survey Number.

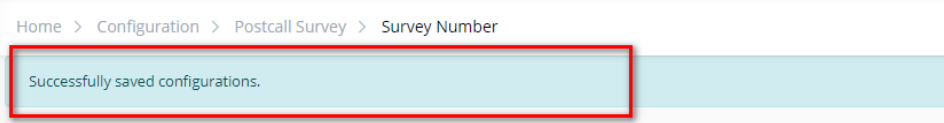

### **EDIT A SURVEY NUMBER**

1. On the **Survey Number List** table, select any row you want to edit.

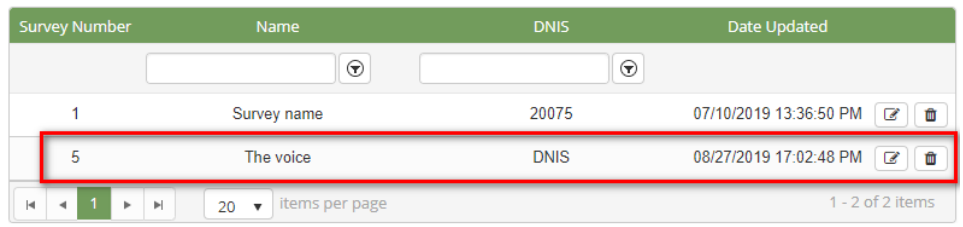

- 
- **2.** Click button on that row. The **Edit** popup is displayed.

 $\odot$  Update

**3.** Form Edit popup, you modify **Survey Name, DNIS.** Then click **button.** button.

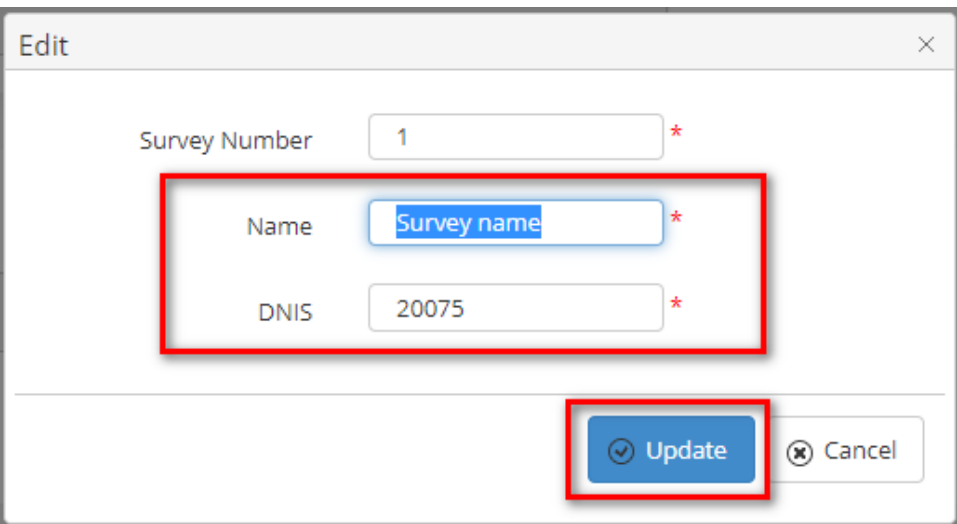

#### If the system shows this message, you edit successfully Survey Number.

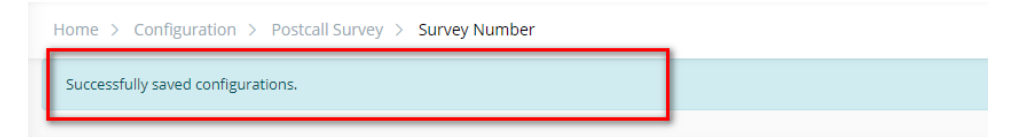

## **DELETE A SURVEY NUMBER**

2. Click

面

1. On the **Survey Number List** table, select any row you want to delete.

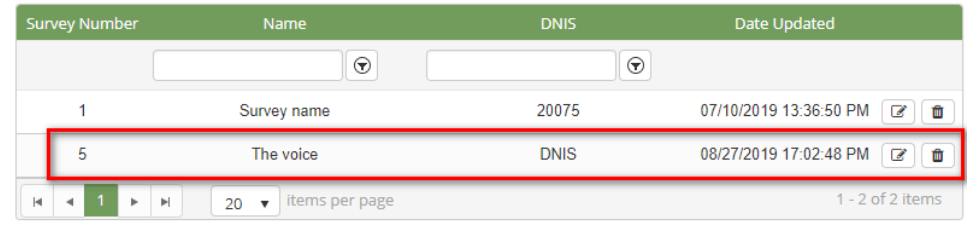

3. There're Alert displays after you click to this button. Select **OK**.

button on that row.

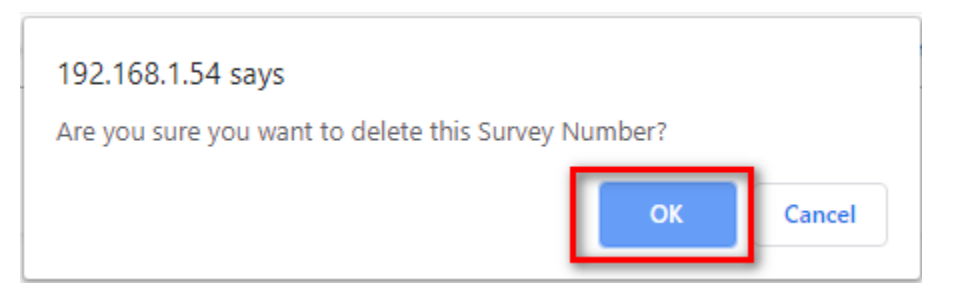

If the system shows this message, you deleted successfully Survey Number.

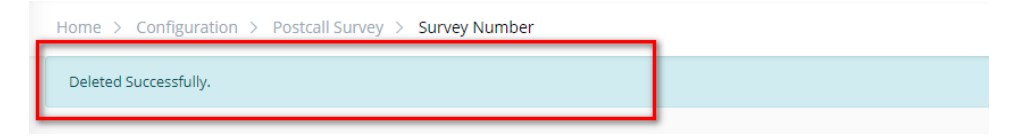

## **IMPORT FROM/ EXPORT TO AN EXCEL FILE**

- **To import data from excel file:**
- 1. At select file (.xls) label, click **Select files** button.

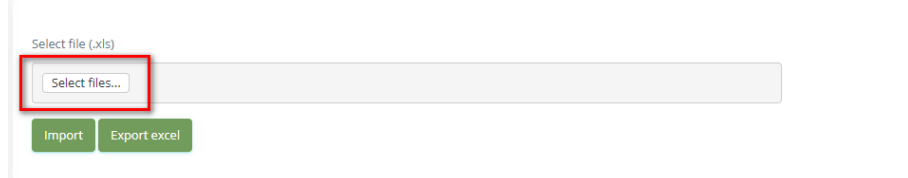

2. Select an excel file that you want to import and click **Open** button.

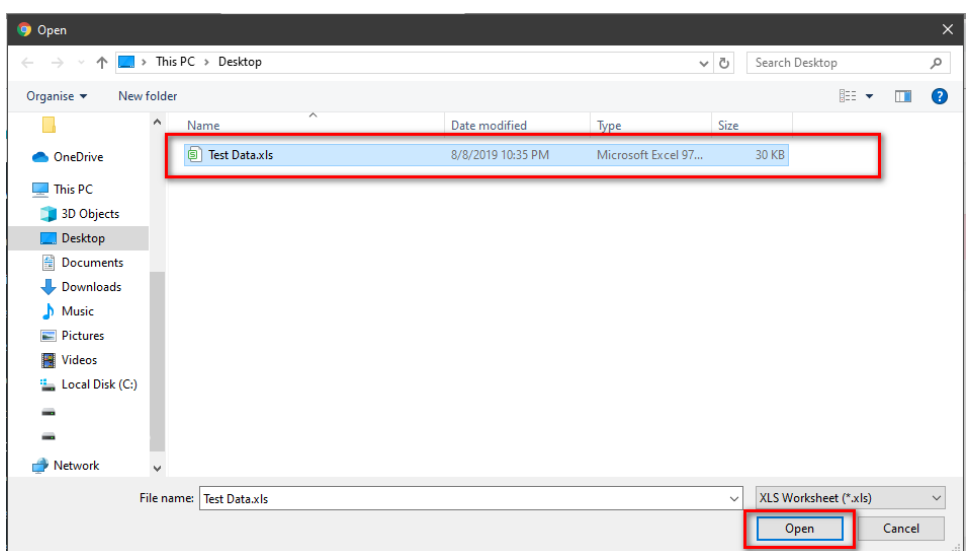

#### 3. Click the **Import** button.

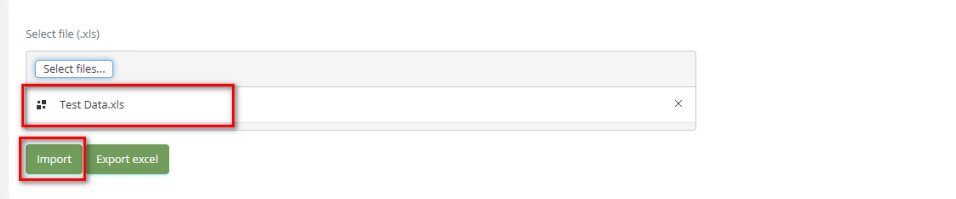

- **To export data from excel file:**
- 1. On the page below, click the **Export Excel** button.

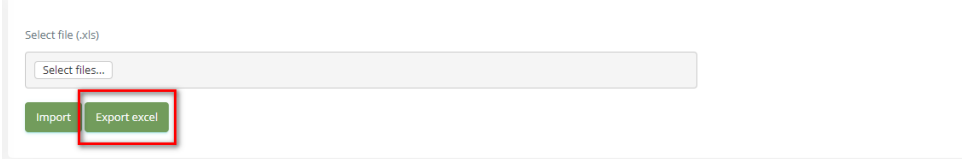

2. Check the **File Name** (default page name), **Save as type (\*XLS file)**. Then click **Save** button.

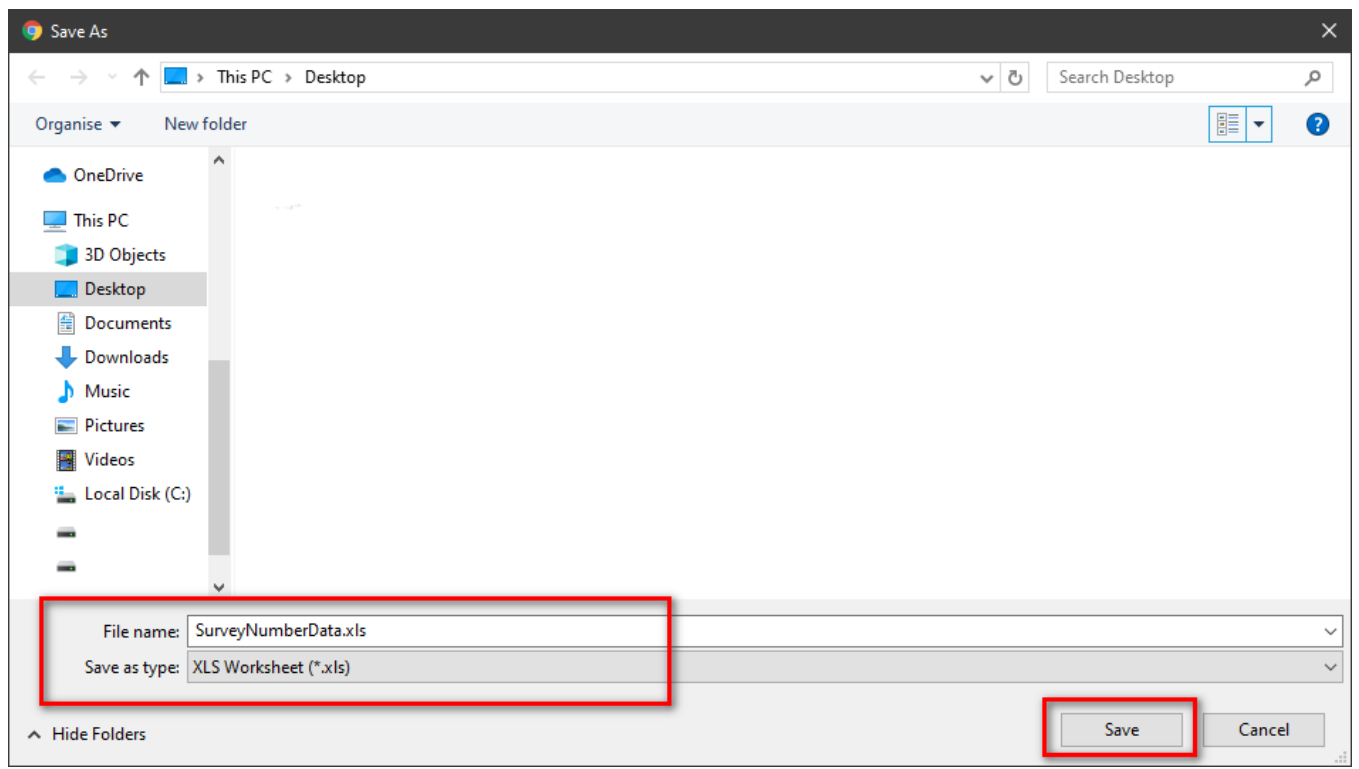

 $\odot$ 

# Related Articles

- [Guideline How To Use The Agent Dashboard](https://docs.primas.net/display/PRIMASCX/Guideline+How+To+Use+The+Agent+Dashboard)
- [How to manage API User at General Configuration](https://docs.primas.net/display/PRIMASCX/How+to+manage+API+User+at+General+Configuration)
- [How to manage Postcall Survey Configuration](https://docs.primas.net/display/PRIMASCX/How+to+manage+Postcall+Survey+Configuration)
- [How to manage User Setting at Screen Pop Configuration](https://docs.primas.net/display/PRIMASCX/How+to+manage+User+Setting+at+Screen+Pop+Configuration)
- [How to manage FQ Config at FreedomQ Configuration](https://docs.primas.net/display/PRIMASCX/How+to+manage+FQ+Config+at+FreedomQ+Configuration)